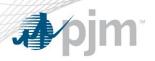

## Emergency Procedures User Profile

- The following presentation is a guide to assist a non-Guest Emergency Procedure application user through the profile setup process in order to receive automated text messaging.
- Please contact <u>EPAdmin@pjm.com</u> with any questions related to this procedure.

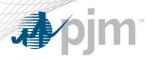

Account Setup

- To get access to Emergency Procedures go to Account Manager using the link below
  - <u>https://accountmanager.pjm.com/</u>
  - On the account access tab, click on 'Request Access'
  - Filter by typing in 'Emergency Procedures'
  - Select and push the 'Emergency Procedures Read Only' access over to the "Selected Access" area.
  - Click on 'Next' button to complete your registration
  - Once you have access, you can log in and setup your profile
  - If you do not have the 'Request Access' button, please contact your CAM Admin or email <u>EPAdmin@pjm.com</u>

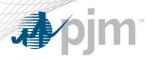

**Profile Setup** 

• When logged in, click 'Profile' at top right corner.

| If checked, user will receive                                                     | If checked, account is active. Uncheck to temporarily stop email notifications (useful during vacations). | Return to<br>Postings page. |
|-----------------------------------------------------------------------------------|----------------------------------------------------------------------------------------------------|-----------------------------|
| Government<br>Agency comments<br>in postings.<br>Contact PJM to<br>check/uncheck. | Profile User Name TEST Profile Enabled Government Agency                                                  | Back to Dashboard           |
| If checked, user<br>will receive<br>notifications of                              | Send PJM Drill Receive emails for Message Types Regions New Email Address                                 | Add                         |
| postings flagged as<br>PJM Drill.                                                 | Email Address A Enabled O Full Text O Confirmation                                                        | on \Theta Actions           |

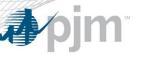

## **Email Address Setup**

- Enter the new email address and click "Add."
  - An email will be sent to the address which will contain a hyperlink and an Activation Code.
  - Phone numbers can also be setup in email format.
    - <u>1234567890@txt.att.net</u> for AT&T
    - <u>1234567890@vtext.com</u> for Verizon
    - <u>1234567890@tmomail.net</u> for T-mobile
    - <u>1234567890@messaging.sprintpcs.com</u> for Sprint

|                     |                  |                  | Profile   | •                   |                |                  |
|---------------------|------------------|------------------|-----------|---------------------|----------------|------------------|
|                     |                  |                  |           |                     | В              | ack to Dashboard |
| User Name           | TEST             |                  |           |                     |                |                  |
| Profile Enabled     |                  |                  |           |                     |                |                  |
| Government Agency   |                  |                  |           |                     |                |                  |
| Send PJM Drill      |                  |                  |           |                     |                |                  |
| Receive emails for  | Message Types    | Regions <b>•</b> | )         |                     |                |                  |
| New Email Address * | pjm.test@pjm.con | ı                |           |                     |                | Add              |
| En                  | nail Address 🔺   |                  | Enabled 😁 | Full Text \varTheta | Confirmation 😌 | Actions          |
| No records found.   |                  |                  |           |                     |                |                  |

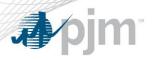

**Email Address Setup** 

- To activate email:
  - Click the Activation Link in the email. OR
  - Enter the Activation Code for the email in the Confirmation box and click the check sign to activate.
- Emails will not be sent to addresses that are not activated.
- Emails will be either sent in the full format (Full Text is checked) or abbreviated (Full Text is unchecked).
  - The abbreviated method is best for emails sent to pagers and phones.

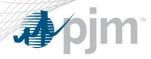

## **Email Address Setup**

|                                    | Profil           | e           |                |                   |
|------------------------------------|------------------|-------------|----------------|-------------------|
|                                    |                  |             |                | Back to Dashboard |
| User Name TEST 💌                   |                  |             |                |                   |
| Profile Enabled                    |                  |             |                |                   |
| Government Agency                  |                  |             |                |                   |
| Send PJM Drill                     |                  |             |                |                   |
| Receive emails for Message Types 💌 | Regions <b>v</b> |             |                |                   |
| New Email Address *                |                  |             |                | Add               |
| Email Address 🔺                    | Enabled 😌        | Full Text 🖯 | Confirmation 😁 | Actions           |
| pjm.test@pjm.com                   |                  |             | Confirmed      |                   |
| test@pjm.com                       |                  |             | Confirmed      |                   |
|                                    |                  |             |                |                   |
| eck/Uncheck to                     | Check/Unc        | heck to     |                |                   |
| able/disable                       | enable/dis       |             | ext            | Click to remove   |
| nail address.                      |                  |             |                | email address.    |

**p**im

## Notification Setup

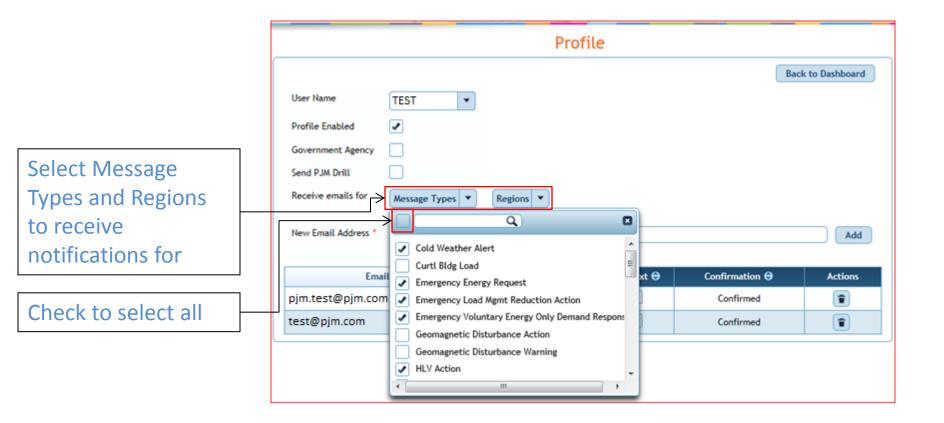